Filing Documents Using the New Patent Trial and Appeal Case Tracking System ("P-TACTS") By Rick Neifeld, October 11, 2022

The PTAB launched PRPS is 2012 to handle filings for the new AIA PTAB proceedings, primarily IPRs, PGRs, and CBMs.

After a few years, the PTAB replaced PRPS with PTAB-E2E.

Now, as of October 11, 2022, the PTAB has replaced PTAB-E2E with Patent Trial and

Appeal Case Tracking System ("P-TACTS").There was no transition period for filing in PTAB-

E2E in case P-TACTS failed. In other words, the launch of P-TACTS was abrupt.

So this is a first review and testing of P-TACTS.

The hardest part of using P-TACTS is figuring out where to start.

To access P-TACTS:

Navigate to <https://ptacts.uspto.gov/ptacts/ui/home>

## Click "SignIn" and sign in to your https://my.uspto.gov account.

You should retrieve a URL:<https://ptacts.uspto.gov/ptacts/ui/my-docket/pending-aia-reviews> Which shows the following title and tabs. Notice the "New Submissions" dropdown icon (which I enclosed in red) and the "My Docket" icon (which I enclosed in green)

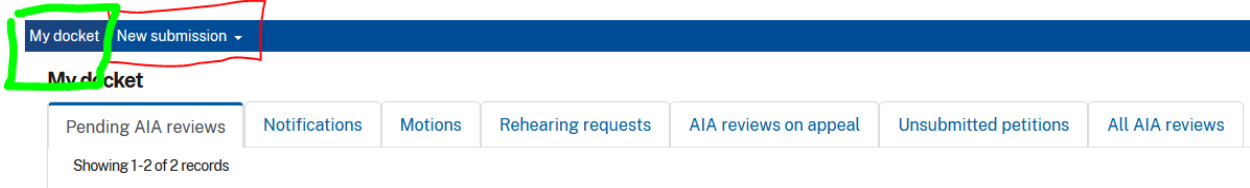

The "New Submission" dropdown has two options: "Initiate a new petition"; and "Enter appearance as patent owner/respondent"

The URL for "Initiate a new petition" is: [https://ptacts.uspto.gov/ptacts/ui/initiate-](https://ptacts.uspto.gov/ptacts/ui/initiate-petition/verification)

## [petition/verification](https://ptacts.uspto.gov/ptacts/ui/initiate-petition/verification)

The URL for "Enter appearance as patent owner/respondent" is:

<https://ptacts.uspto.gov/ptacts/ui/mandatory-notice/verification>

The "My Docket" Icon links to URL: [https://ptacts.uspto.gov/ptacts/ui/my-docket/pending-aia-](https://ptacts.uspto.gov/ptacts/ui/my-docket/pending-aia-reviews)

## [reviews](https://ptacts.uspto.gov/ptacts/ui/my-docket/pending-aia-reviews)

The images for each of these three URLs are shown below. Note that the "Enter appearance as patent owner/respondent" icon actually links to a page showing entry of **Mandatory Notices**, and not to a page specific to entry of appearance.

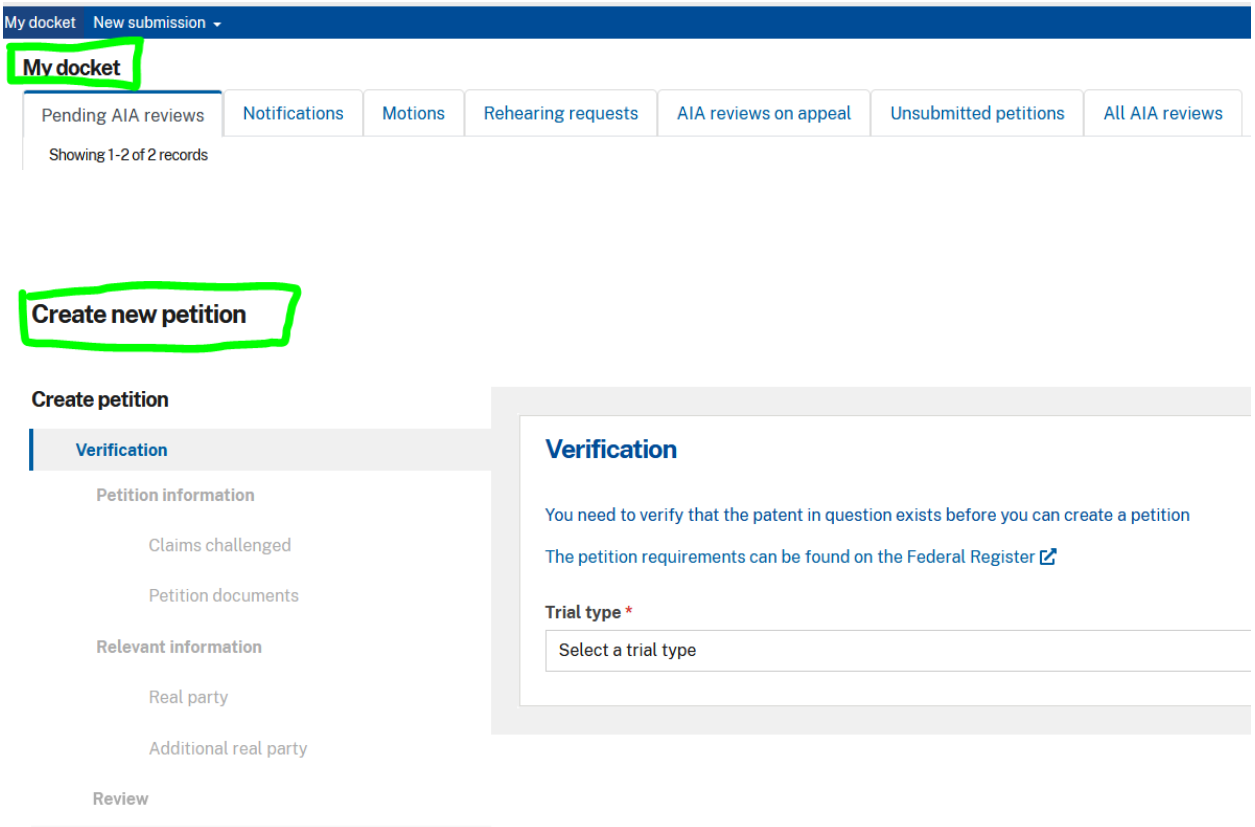

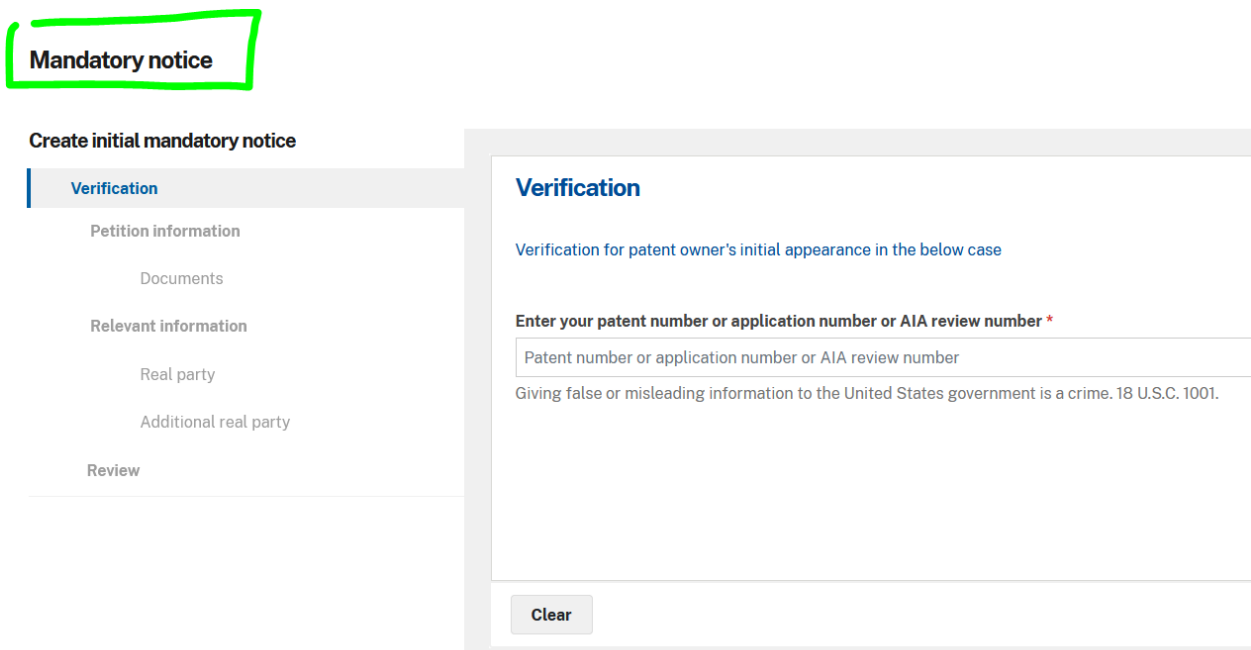

From the foregoing, it appears that the data entry flow and requirements remain the same for P-TACTS as existed in the prior PTAB-E2E filing system.

As of today, there is a P-TACTS Users Guide available. It notes the following

differences relative to PTAB-E2E:

Lead counsel is the only user that can assign roles to other users.

Any backup counsel can submit documents.

After a petition is filed, lead counsel can add staff. Staff is a new role. Staff can submit

documents. Staff are only visible to the users for party appointing them.

Mandatory notices are entered by using the URL for "Enter appearance as patent owner/respondent".

The P-TACTS manual is currently available at this URL:

[https://www.uspto.gov/sites/default/files/documents/p-tacts\\_user\\_guide\\_20221007.pdf](https://www.uspto.gov/sites/default/files/documents/p-tacts_user_guide_20221007.pdf)

The relevant PTAB links are now on my firm's links page:

<https://www.neifeld.com/PrimaryLinks.html>